【研究倫理・コンプライアンス教育 e ラーニング】受講アカウント申請方法について

(1) keio.jp にログインします。

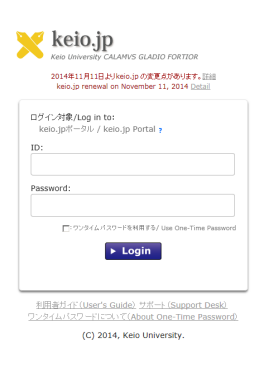

(2) keio.jp のメニュー「カテゴリ別詳細」→「す べて」→「研究倫理・コンプライアンス教育 e ラーニングアカウント申請」を選択します。

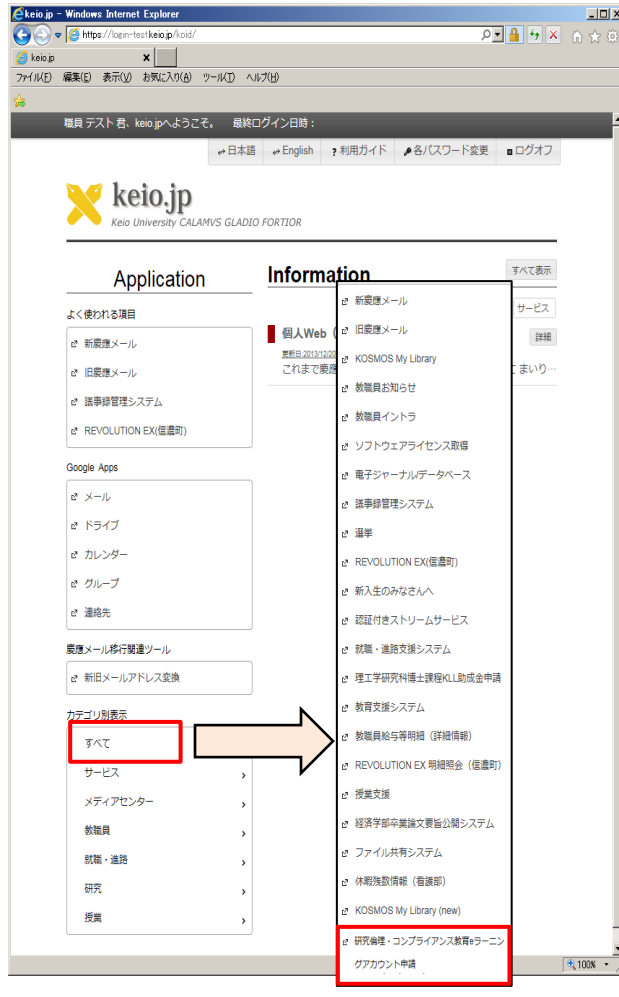

(3) 英字氏名(名、姓)、メールアドレスを入力 し、確認ボタンを押します。

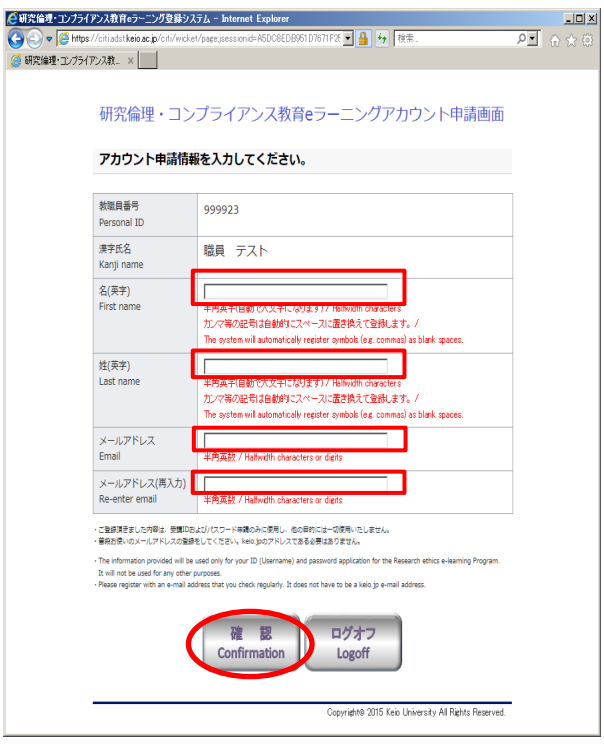

- (4) 申請完了後、申請したメールアドレスに、 申請内容の確認通知が届きます。
- (5) 申請した日の翌営業日に再度 keio.jpから「研 究倫理・コンプライアンス教育 e ラーニング アカウント申請画面」を開くと、e ラーニン グサイト (<https://edu.aprin.or.jp/> )への ログイン用のユーザー名、初期パスワードが 確認できます。
	- ※「翌営業日」は、土日祝日および慶應義塾の 休日を除きますので、ご注意ください。

以 上